## **2023 Annual Assessor Meeting DOR-SLF eLearning Sign-in Instructions**

## **Step 1: First Time Logging In**

- **a. Go to the Cornerstone login page page: <https://widoa.csod.com/>** to log in to DOR-SLF eLearning
- **b. Enter your:** 
	- o Username this is the email address you use for your assessor certification (**Do not** change your Username)
	- $\circ$  Password use the temporary user password, you received by email, to log in for the first time

## **Step 2: Change Password**

- After logging in with the temporary password, you are prompted to change the temporary password
- Follow the instructions on the "Change Password" window

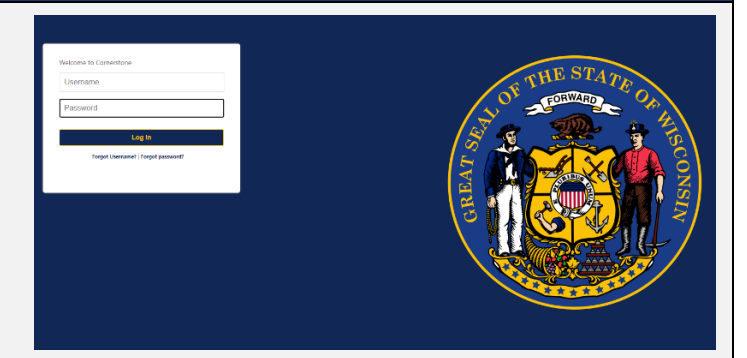

### **Change Password**

#### our password has expired. Please change your password

- The new password must match the following criteria:
- \* Passwords must contain both upper and lower case letters.<br>\* Passwords must contain alpha <u>and</u> numeric characters.<br>\* Passwords cannot be the same as the previous 24 passwords.
- Passwords must be 0.2 of characters
- 
- area muas ee o zu cnaracters.<br>ards cannot have leading or trailing spaces.<br>ards cannot be the same as the Username, User ID, or email address.<br>ards must contain at least one special character.

Change Your Passwo

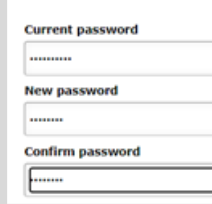

## **Step 3: Log in with Updated Password**

- After updating your password, you'll go back to the [Cornerstone login](https://widoa.csod.com/login/render.aspx?id=defaultclp) screen
- Log in with your Username (assessor certification email address) and **newly created password**

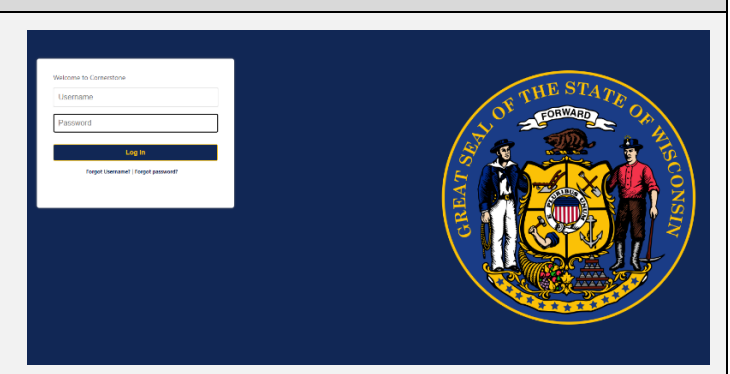

## **Step 4: Create Security Questions**

- After successfully logging in with your username and password, you must choose your security questions and enter answers
- Click "Continue" to go to the DOR-SLF eLearning home page

# **Define Security Questions**

Note: In the future when answering a security question you must enter the answer EXACTLY as you<br>when entering the answer now, you will need to also capitalize those letters when answering the ques<br>later you must have it ex (s) must be at least 3 characters in length In what town was your first job?  $\overline{\mathbf{v}}$ What is your favorite holiday des ▼

Cancel Continue

## **Step 5: View Courses**

- On the DOR-SLF eLearning home page, click "VIEW COURSES" to see available courses, including the 2023 Annual Assessor Meeting
- You are now ready to begin the 2023 Annual Assessor Meeting, which is available until February 29, 2024 at midnight

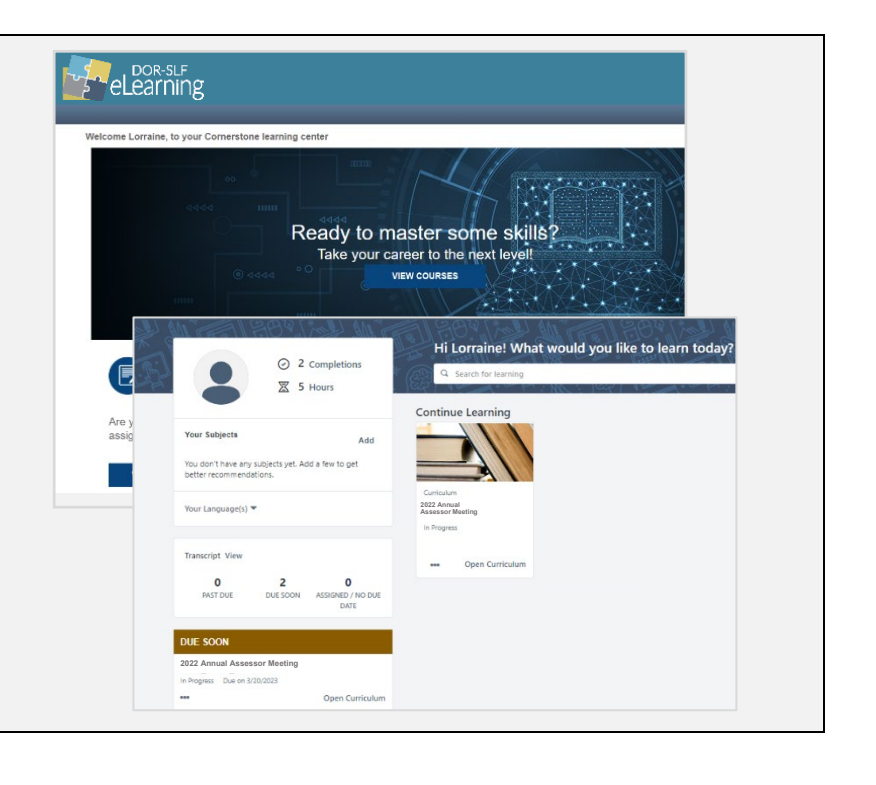